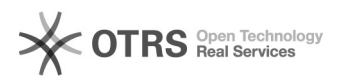

# Como recuperar a senha única

## 08/05/2020 18:42:04

## **FAQ Article Print**

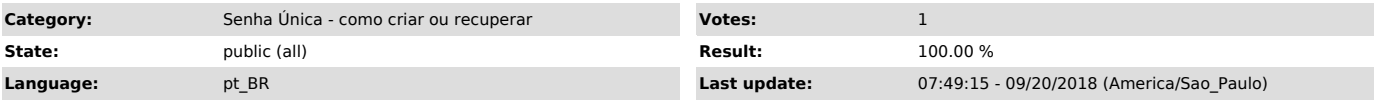

*Keywords*

senha única, senha unica, id.usp.br, recuperar, e-mail alternativo

#### *Dúvida (ou problema) (public)*

Para cadastrar uma senha válida siga a regra abaixo:

- a senha deve conter no mínimo 8 caracteres deve ser composta de letras, números e caracteres especiais
- não deve conter 3 ou mais caracteres consecutivos do seu nome ou do login

Caso não tenha um e-mail alternativo cadastrado, ou deseja atualizar para outro, comparecer no setor responsável da sua Unidade, conforme descrito abaixo:

- 
- 
- 
- Alunos de Graduação seção de alunos<br>- Alunos de Pós-Graduação secretaria da pós-graduação<br>- Docentes e Funcionários seção de pessoal<br>- Pós-doutorando secretaria da comissão de pesquisa<br>- Alunos de Cultura e Exten

Sua senha é pessoal e intransferível

A USP não será responsável por qualquer perda que possa ocorrer como conseqüência do uso não-autorizado por terceiros de sua senha, com ou sem seu conhecimento.

Para proteger o sigilo de sua senha, recomenda-se ao usuário: - Sair de sua conta ao final de cada sessão e assegurar que a mesma não seja acessada por terceiros não autorizados; - Não informar sua senha, nem mesmo à USP por e-mail, telefone, ou outros meios;

- Trocar sua senha periodicamente.

Para mais informações consulte a [1]Cartilha de Segurança em TI

[1] https://atendimento-prod.sti.usp.br/otrs/public.pl?Action=PublicFAQZoom;ItemID=314

### *Resposta (ou solução) (public)*

1. Para recuperar a senha única, acesse o site [1]https://id.usp.br e clique em Esqueci minha senha;

2. No campo Número USP, digite seu nº USP. No campo Email alternativo, digite<br>o e-mail alternativo que foi cadastrado nos sistemas USP, marque a opção Não<br>sou um robô e depois clique em Solicitar senha única

3. Em instantes você receberá um link no seu e-mail alternativo com as instruções para recuperar a senha única.

[1] https://id.usp.br